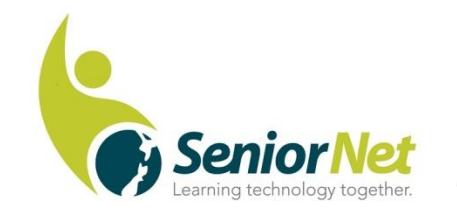

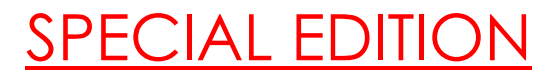

Latest News from SeniorNet Cambridge

Editor: Email: [las\\_palmas2002@hotmail.com](mailto:las_palmas2002@hotmail.com)

ISSUE No. 113. October, 2021

**Feedback: [mailto: cambridge.seniornet@gmail.com](mailto:%20mailto:%20cambridge.seniornet@gmail.com)**

## **Editorial:**

Fingers crossed that we can get back to some semblance of normality this month. At least with gatherings of 100, we may be able to hold a Social Meeting this month on Monday 18<sup>th</sup> October. We are planning a club-run session on on-line banking and security.

You should have received the course information for Term 4, but this can also be accessed on our website. Martin advises that there is a new course entitled "Windows 10- Advanced Settings. This is intended for those who are reasonably comfortable with Windows 10 and would like to take their skills a little bit further. Please apply for courses as soon as possible.

# *Malcolm*

The guy at the furniture store told me the sofa would seat 5 people without any problems.

Then it occurred to me. I don't think I know 5 people without any problems.

I STEPPED INTO AN ELEVATOR **TODAY & A VERY LARGE BREASTED** WOMAN STEPPED IN WITH ME.

AS I WAS STARING AT HER Because I couldn't help it **SHE SAYS WOULD YOU PRESS ONE PLEASE, SO I DID.** 

**I ReALLY DON'T Remember MUCH AFTER THAT<sup>®</sup>** 

## *Tips from Muriel*

## **New Course - Windows 10, Advanced - The Settings Menu**

There is a new course on the Term 4 Schedule - Windows 10 Advanced (No. 39). This course takes a look at the features in the Settings Menu of Windows 10, and explains how to use them. There are a number of useful settings that can be changed, set up and altered to improve your experience with Windows 10. For example - System tools, Devices, Personalisation, Apps, Ease of Access, Update and Security. You need to be very familiar with your Windows 10 device before taking this course.

## **Some Useful Hints**

When viewing an exceptionally long web page and you want to go back to the top. instead of scrolling all the way back up, press the **HOME key**. If you want to go to the bottom of the page, instead of scrolling all the way down to the bottom, just press the **END key**. It's simple,

Here's a really easy way to highlight a large block of text. Put your cursor at the beginning of the block of text to be highlighted, and left-click. Now, while holding down the **Shift key**, left click at the end of the block of text. The whole block is highlighted. Very useful for selecting text in the middle of a document.

# *Muriel*

#### \*\*\*\*\*\*\*\*\*\*\*\*\*\*\*\*\*\*\*\*\*\*\*\*\*\*\*\*\*\*

### **What are paraprosdokians?**

They are figures of speech where the latter part of the sentence is surprising or unexpected. As you can imagine from the following examples, Winston Churchill was very fond of them.

- 1. Where there's a will I want to be in it.
- 2. The last thing I want to do is hurt you but it's still on my list
- 3. Since light travels faster than sound, some people appear bright until you hear them speak.
- 4. If I agreed with you we'd both be wrong.
- 5. War does not determine who is right- only who is left.
- 6. Knowledge is knowing a tomato is a fruit. Wisdom is not putting it in a fruit salad.
- 7. They begin the evening news with "Good Evening" and then tell you why it isn't.

8. To steal ideas from one person is plagiarism. To steal from many is research.

#### \*\*\*\*\*\*\*\*\*\*\*\*\*\*\*\*\*\*\*\*\*\*\*\*\*\*\*\*\*\*\*\*\*\*\*

#### **Meetings for October:**

NB Term 3 ends on Friday 1st October and term 4 starts on Monday 18th.

Committee: Mon. 11th

Social Meeting: Monday 18th.

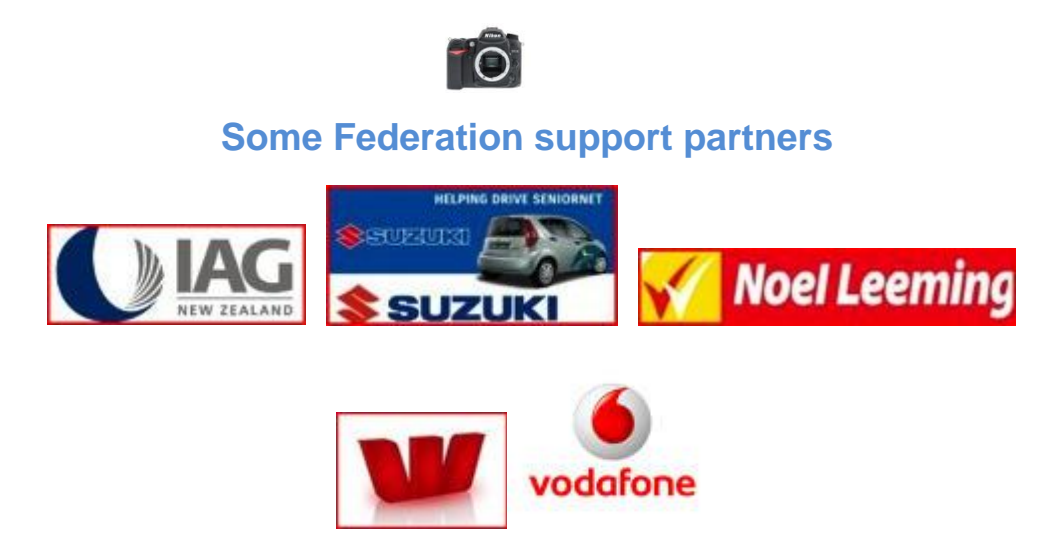